# 学校備品管理要領

令和5年4月改訂版

一宮市教育部総務課

目 次

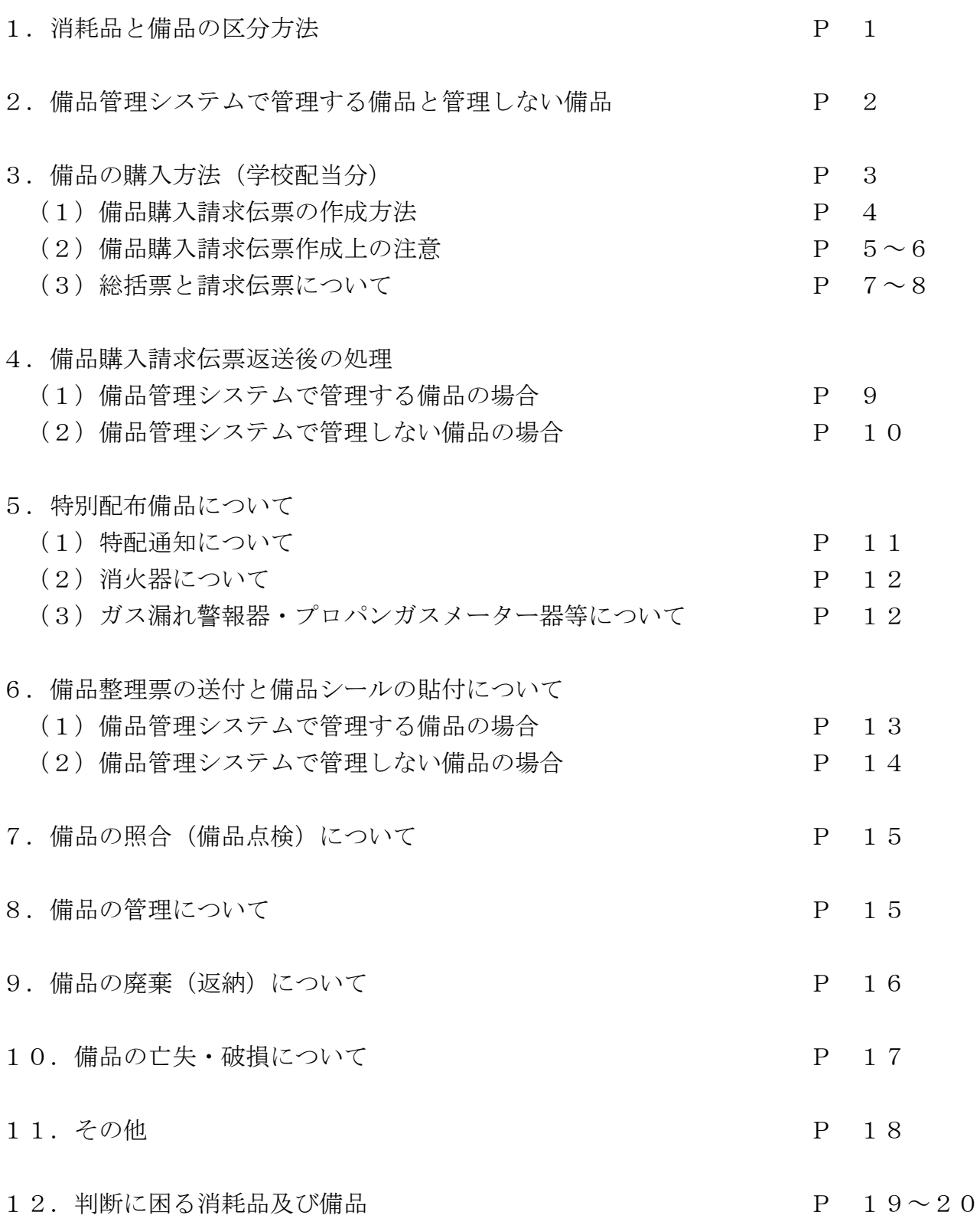

## 1.消耗品と備品の区分方法

消耗品と備品の区分について、令和5年度から下記のとおりとする。

# 消耗品:1品の価格が税込み1万円未満の物(公印を除く)又は品質や形状が短期間 の使用により変化・消耗する物

#### 備 品 :消耗品以外の物

●参考

一宮市物品等会計規則により、次のいずれかに該当する物が消耗品であると定められて います。

・その品質又は形状が短期間の使用により変化、消耗する物

・1品の取得又は見積価格が1万円未満の備品(契約課長が別に定める物を除く)

契約課長が別に定める物として備品分類表を利用していたため、以前は備品分類表に掲 載されている物は全て備品という運用になっていましたが、備品分類表が改正され、1万 円以上の物と明記されました。

(一宮市各課は令和4年度から、小中学校については令和5年度から適用)

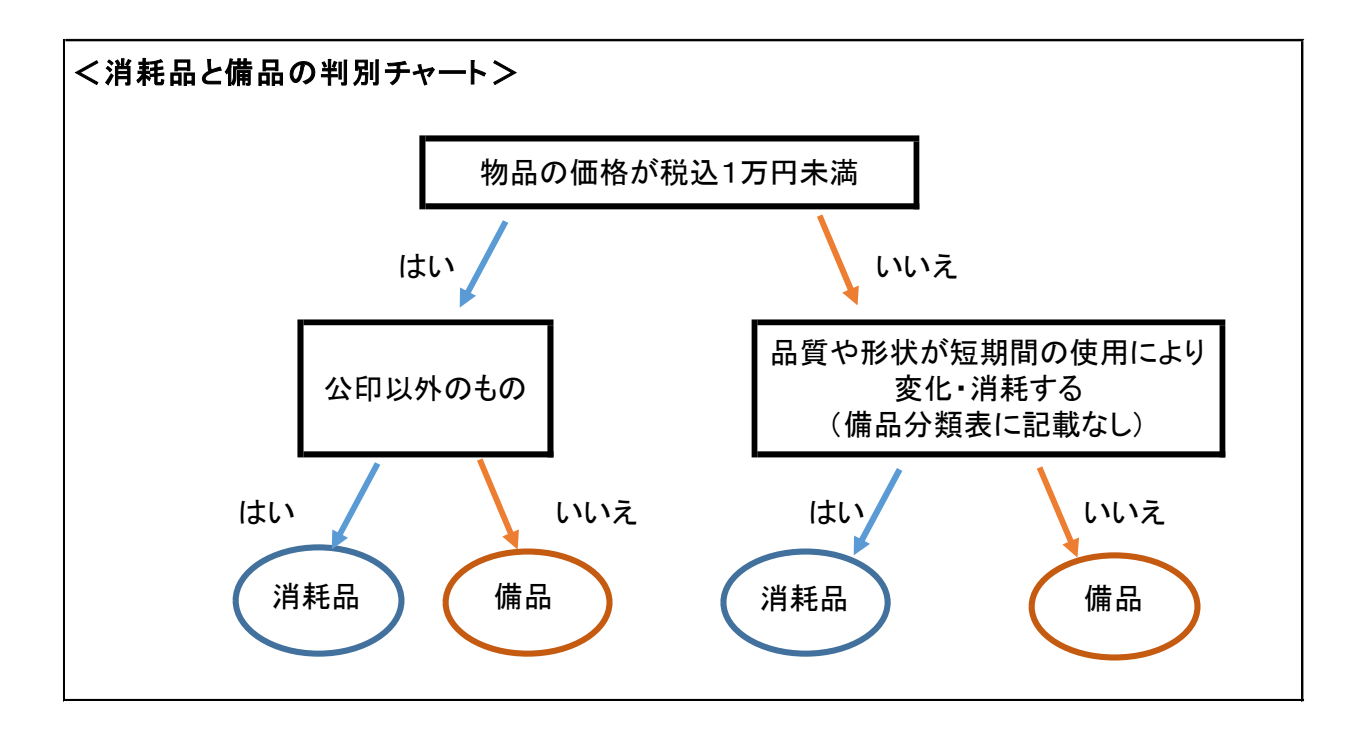

### 2.備品管理システムで管理する備品と管理しない備品

- (1) 備品管理システムで管理する備品
	- ○単価 1 万円以上の備品
		- ・市費で購入した備品
		- ・寄付備品
		- ・リース満了備品
		- ・国庫補助購入備品
	- ○価格にかかわらず数量、設置場所、取得日を把握する必要がある物品
		- ・消火器
		- ・公印
		- ・ガス漏れ警報器
		- ・ガスメーター器
		- ・プロパンガス自動切替調整器
	- ○単価不明だが1万円以上相当の備品
		- ・工事費に含んで設置された備品
- (2)備品管理システムで管理しない備品
- ○単価1万円未満の備品

 ・見積もり価格等予算が単価1万円以上のため、備品費で購入依頼したが、 購入価格が単価1万円未満で決定した備品

○布製品等管理しない備品

例)カーテン・暗幕・毛布・玄関マット・児童生徒用の机いす 等

※備品管理システムで管理する備品については、納品後に総務課で備品整理票及び備品 シールを作成し、各学校へ送付する(次ページ参照)。

# 3.備品の購入方法(学校配当分)

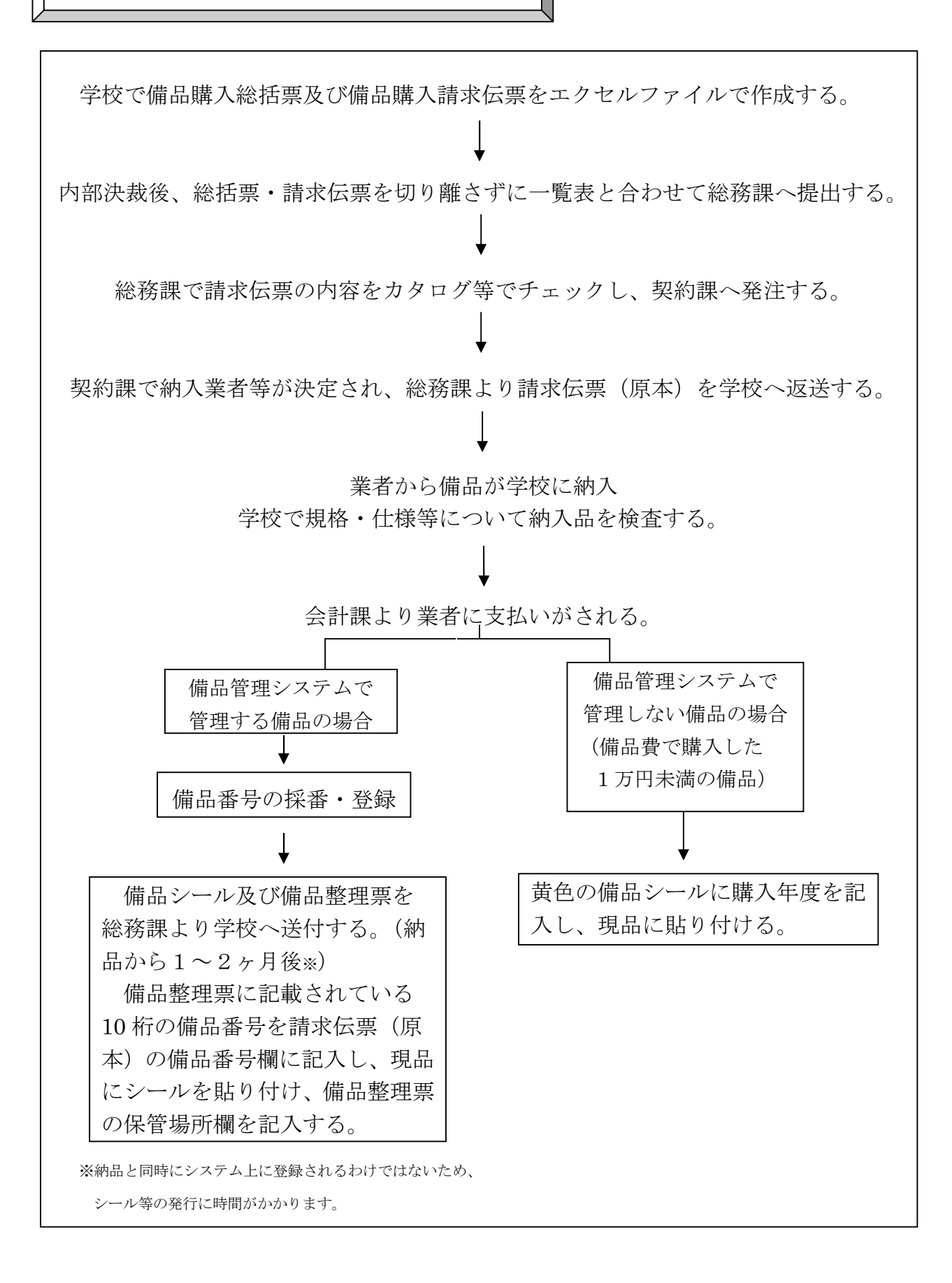

#### (1)備品購入請求伝票の作成方法

• 教材備品購入請求伝票の作成例(一般備品も同様) エクセルファイル「教材請求伝票」を開き、教材備品一覧表に入力する。 色つきセルの箇所のみ入力する。

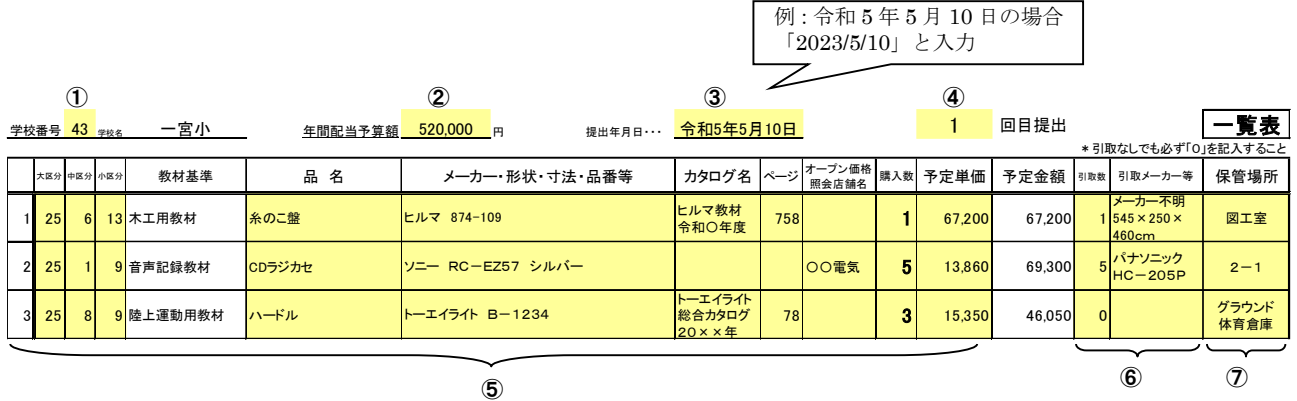

- ① 学校番号を入力する。学校名が自動入力される。
- ② 年間配当予算額を入力する。
- ③ 提出年月日を入力する。
- ④ 提出回数を入力する。
- ⑤ 大区分をドロップダウンリストより選択する。 理科以外の教材備品:25(中学校は26) 理科備品:22(中学校は23)

中区分~予定単価(税込)まで必要事項を入力する。(教材基準名は自動入力)

- ⑥ 引取りがある場合は、引取数・引取品のメーカー等を入力する。 引取りがない場合は、引取数「0」を必ず入力する。
- ⑦ 保管場所を入力する。保管場所が2箇所以上になる場合は、「○○他」と記入する。
- ① ~⑦まで入力した「教材備品一覧表」については、2部印刷し、1部を総務課へ提出、 残りの1部を学校控えとする。
- ①~⑦の入力内容は、「教材伝票(提出用)」に反映される。
	- →教材伝票(提出用)で備品購入総括票・備品購入請求伝票を印刷する。 総括票・伝票ともに原本・総務課控が作成されるので、原本と総務課控を切り離さ ずに総務課へ提出する。